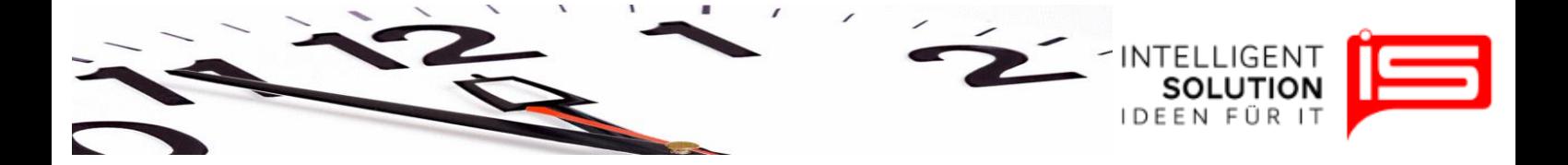

## TempusCapio – Programmoptionen

## **1. Grundsätzliches**

An dieser Stelle können verschiedene Informationen abgerufen werden und Programmeinstellungen vorgenommen werden. Auch der Jahresabschluss ist hier zu finden. Die Bedienung dieses Bereiches sollte nur durch den Administrator durchgeführt werden.

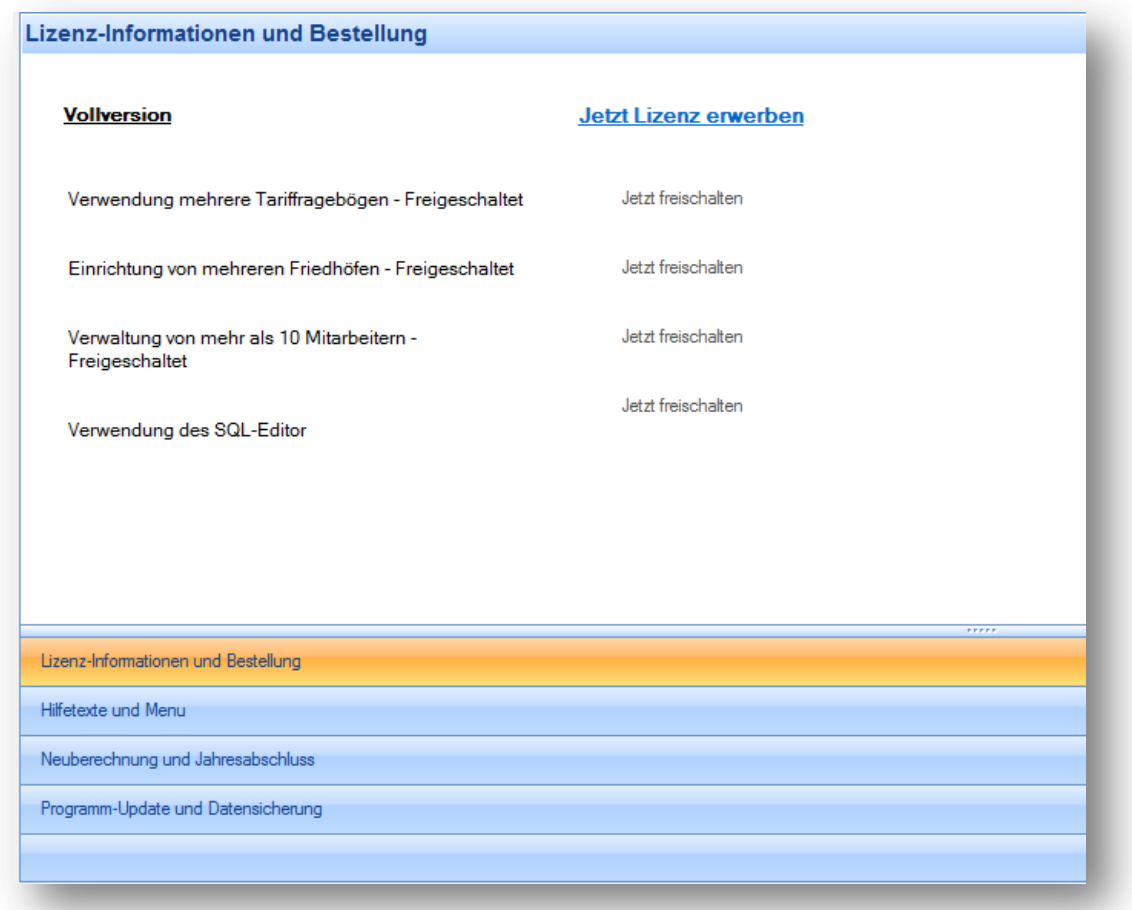

Unter Lizenz-Informationen und Bestellung kann eine Vollversion beantragt werden und unterschiedliche Optionen freigeschaltet werden.

**•** IS Intelligent Solution GmbH, Geschäftsführer / Gen. Manager: Bank: Deutsche Bank: Deutsche Bank<br>Trittauer Amtsweg 25, 22179 Hamburg, Dirk Abel / Malte Treutner **Bankrisher (Bankrisher BLZ: 20070024 Trittauer Amtsweg 25, 22179 Hamburg, Dirk Abel / Malte Treutner BLZ: 200 700 24 Fon: 040 20931120, Fax: 040209311299 Sitz / Reg. Office: AG Hamburg HRB 112298 Konto: 81 44 222**

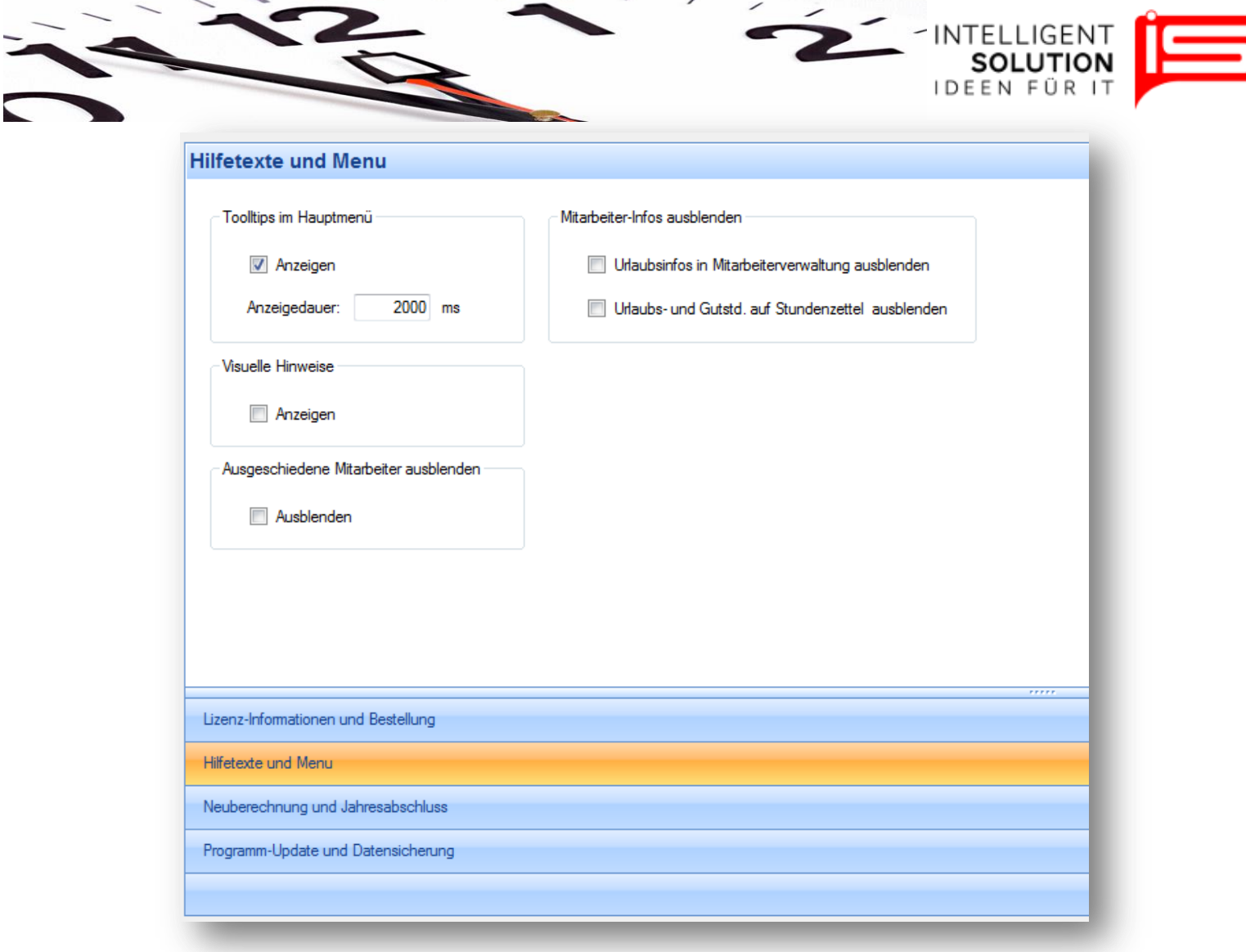

Unter Hilfetexte und Menu können "Tooltipps im Hauptmenü", "Visuelle Hinweise", "*Ausgeschiedenen Mitarbeiter ausblenden*", sowie "*Mitarbeiter-Infos ausblenden*" aktiviert oder deaktiviert werden.

**•** IS Intelligent Solution GmbH, Geschäftsführer / Gen. Manager: Bank: Deutsche Bank: Deutsche Bank<br>Trittauer Amtsweg 25, 22179 Hamburg, Dirk Abel / Malte Treutner **Bankriss Communist Communist BLZ: 200 700 24 Trittauer Amtsweg 25, 22179 Hamburg, Cassing Construction Construction Construction Construction Construction**<br> **Trittauer Amtsweg 25, 22179 Hamburg,** Dirk Abel / Malte Treutner<br> **Fon:** 040 20931120, **Fax:** 040209311299 S **Fon: 040 20931120, Fax: 040209311299 Sitz / Reg. Office: AG Hamburg HRB 112298 Konto: 81 44 222**

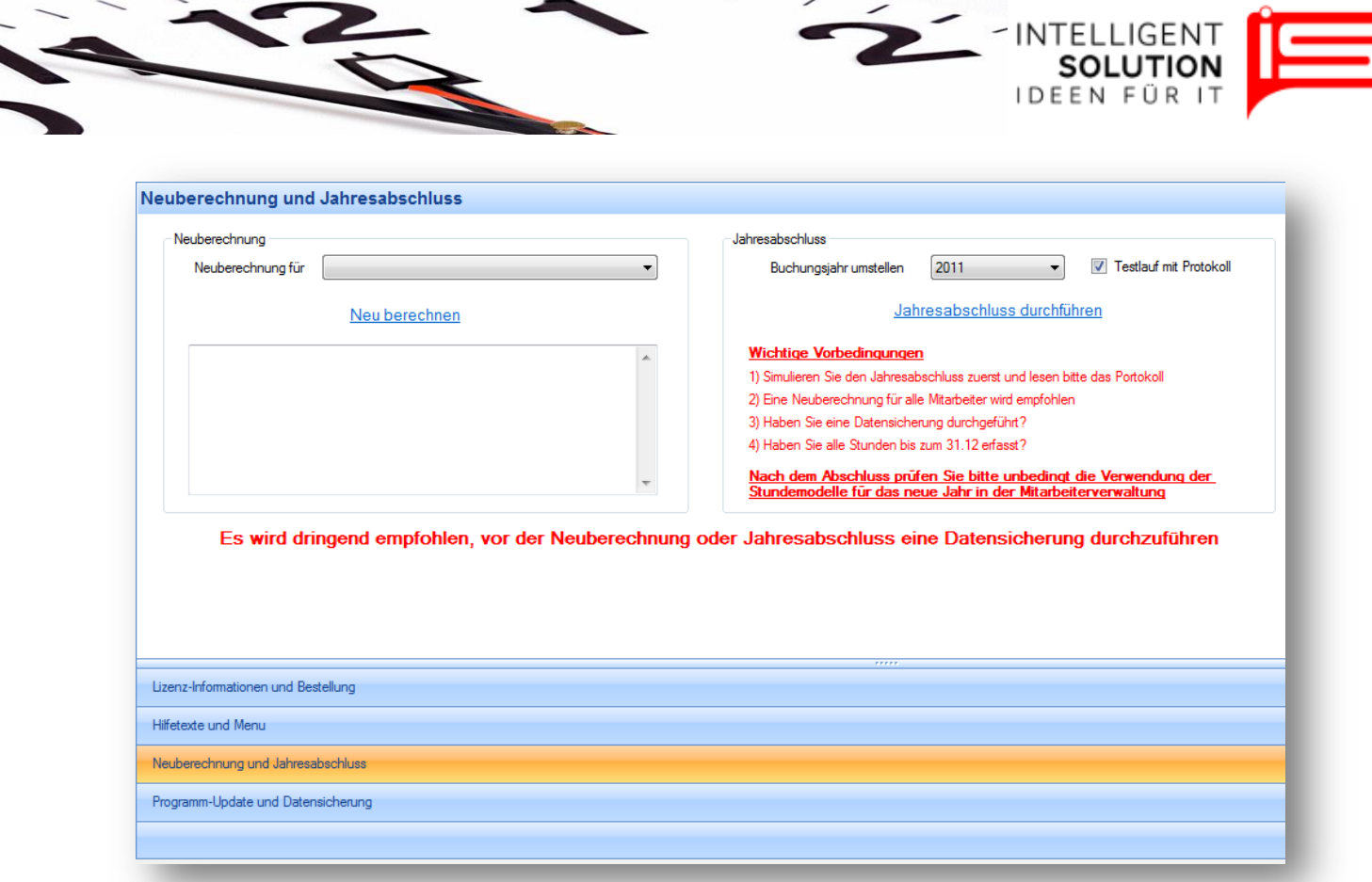

Unter Neuberechnung und Jahresabschluss können diese erfolgen bzw. erstellt werden. Dazu sollte jedoch vorher dringendst eine Datensicherung durchgeführt werden!

Vor dem Durchführen der Datensicherung und des Jahresabschlusses sollten alle Stunden bis zum 31.12 bei allen Mitarbeitern eingegeben worden sein.

Nach der Datensicherung sollten alle Mitarbeiter neu berechnet werden und anschließend sollte der Jahresabschluss erst simuliert werden. Es wird ein Protokoll ausgeworfen welches Sie auf eventuelle Fehler in der Eingabe Hinweist.

Nach dem beheben evtl. Fehler und der Neuberechnung sollte eine Neue Datensicherung erstellt werden bevor der Jahresabschluss durchgeführt wird.

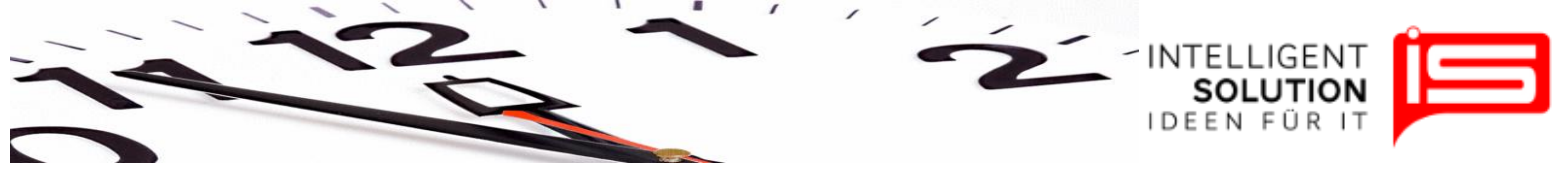

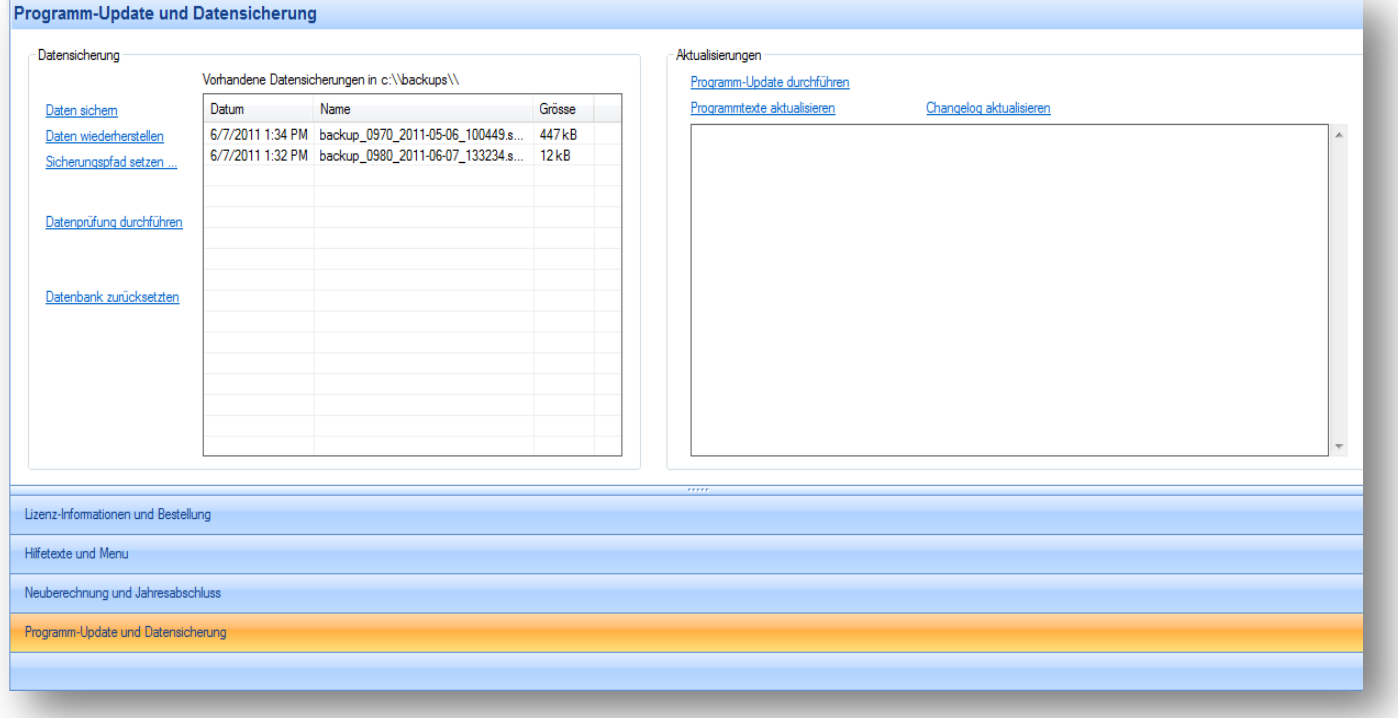

Unter Programm-Update und Datensicherung können Datensicherungen und Datenwiederherstellungen durchgeführt werden. Zudem kann ein Sicherungspfad gesetzt werden, Datenprüfungen durchgeführt werden oder die Datenbank zurückgesetzt werden.

Vor einem Programmupdate ist eine Datensicherung dringend zu empfehlen!

Aktualisierungen können in Form von Programm-Updates, Programmtexte aktualisieren und Changelog aktualisieren durchgeführt werden.

Die Changelog Datei informiert Sie über alle Änderungen die in Tempus Capio durchgeführt wurden.